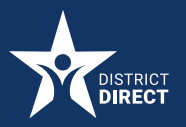

### District Direct Resident Portal

# **How to Request Proof of Benefits**

#### **PROCEDURE**

How to Request Proof of Benefits in the District Direct Resident Portal

Overview: District residents who are the Primary Applicant and have their District Direct account connected to their benefits case can now request proof of their benefits on the District Direct Online Portal.

## **STEP-BY-STEP:**

**1.** On the Dashboard, click the **Cases** tab at the top or click the **View Details** hyperlink under **Active Cases** in the **Account Summary** section.

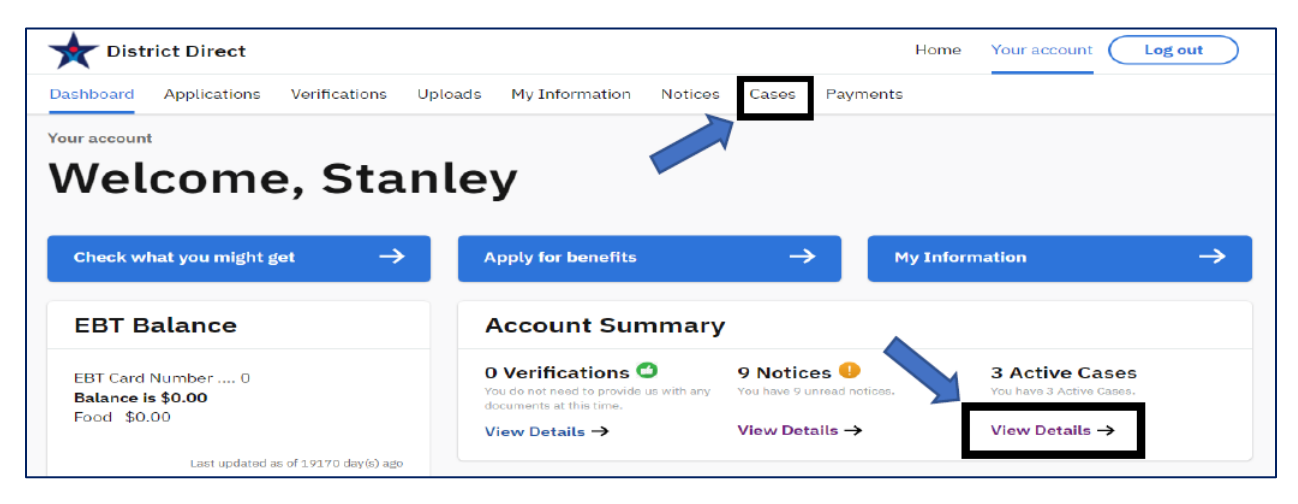

**2.** On the Cases page, click the **Request Now** button.

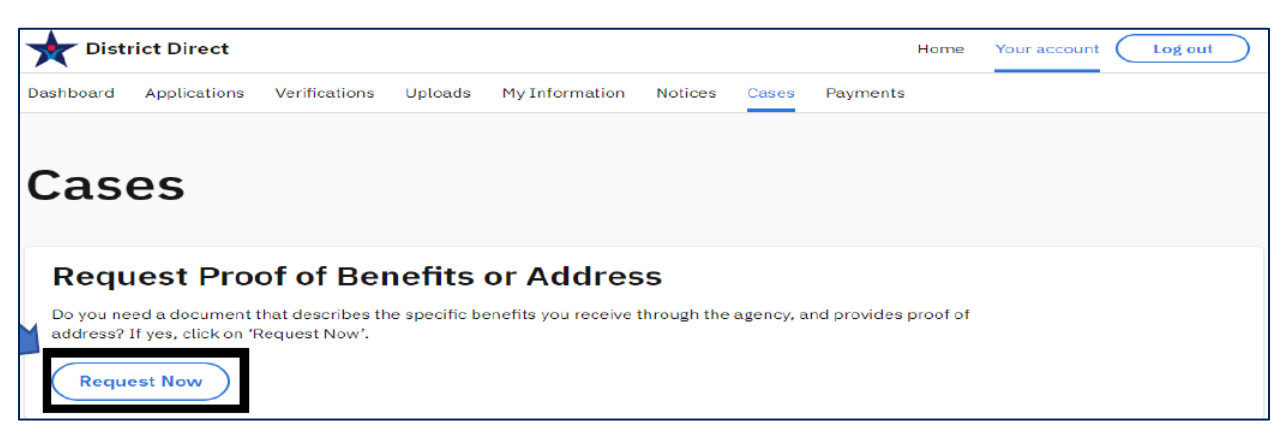

**3.** On the **Request Proof of Benefits or Address** page, click the **Request** button.

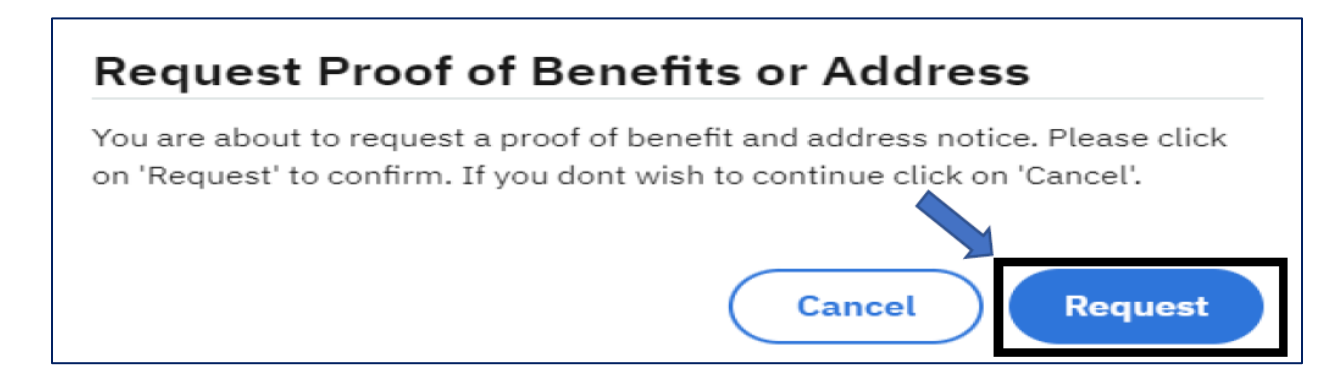

- **4.** On the **Cases** page, a confirmation message displays the Proof of Benefit and Address Notice request.
- **5.** Click **View Notices** to view.

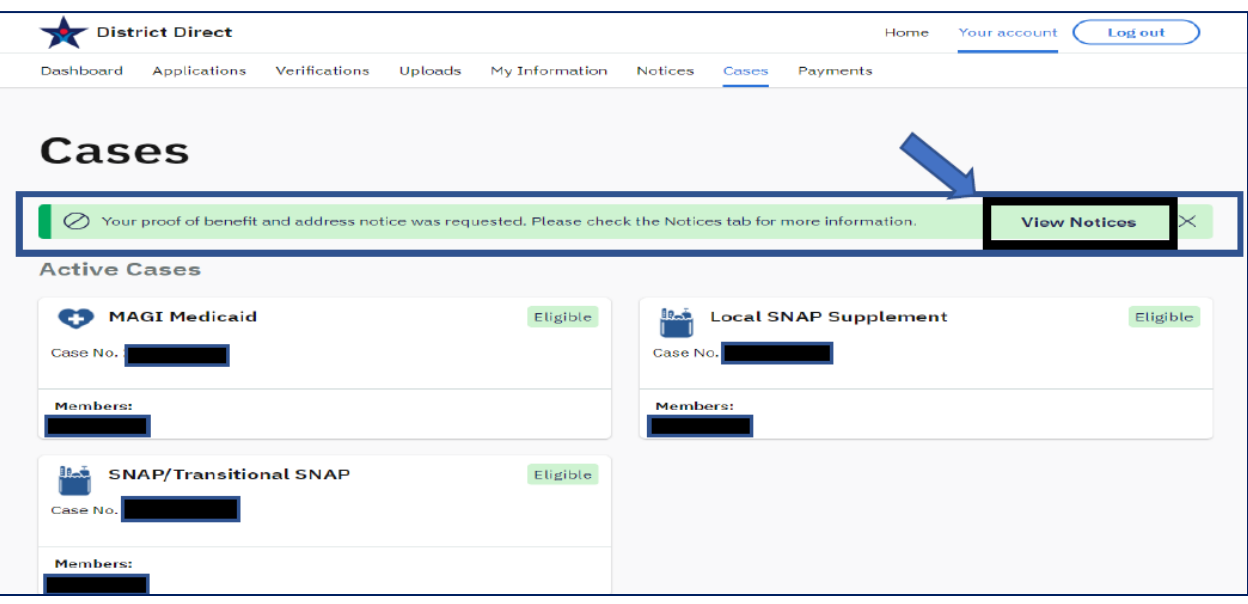

**6.** On the **Notices** page, click the **Download Notice** button to view the **Proof of Address and Benefits** notice.

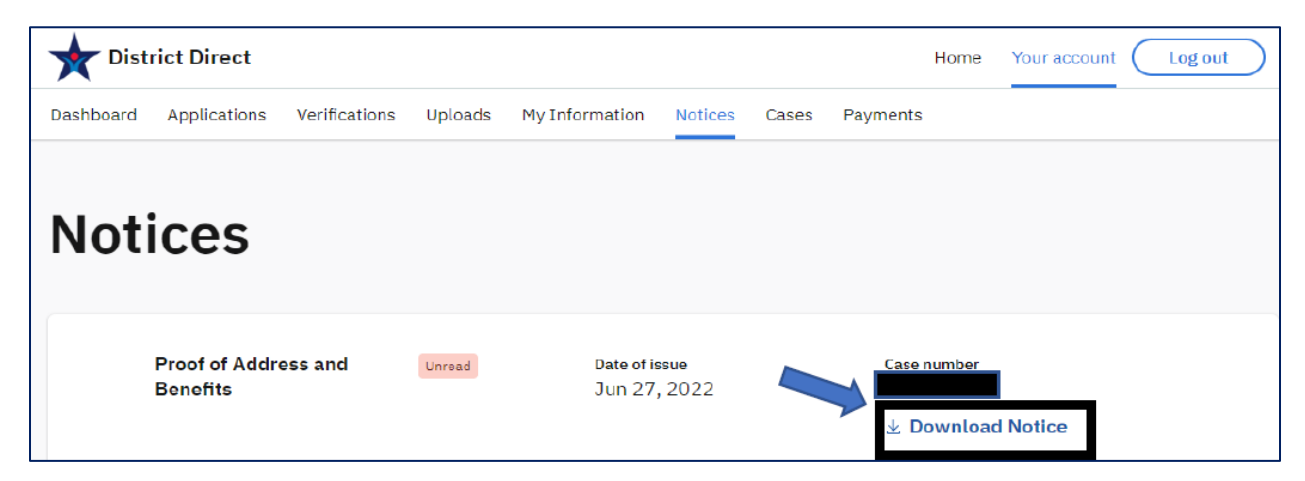

#### **7.** Sample of customer's notice:

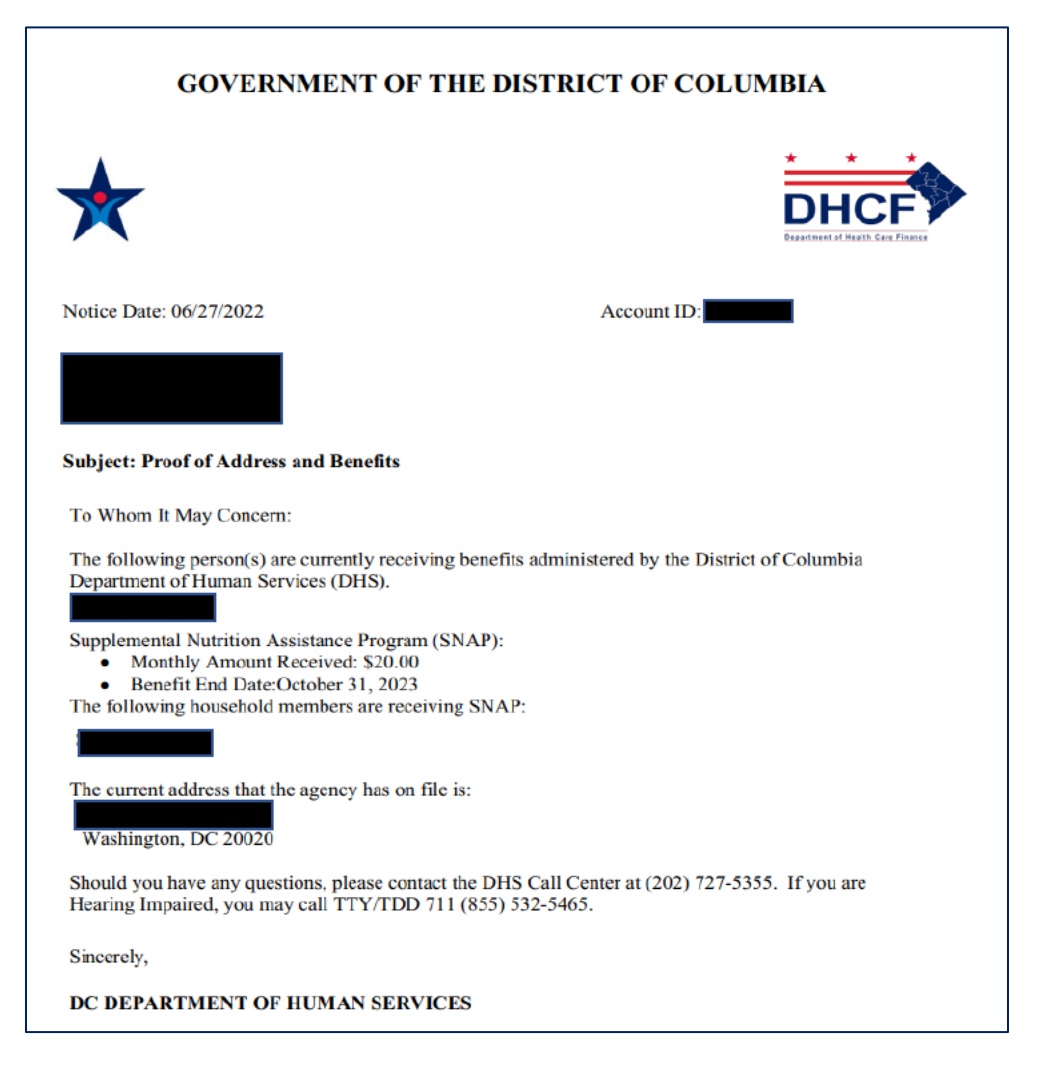